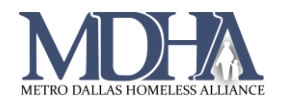

# Date of Engagement

## Overview of Data Standards

HMIS data element 4.13 Date of Engagement is required for all street outreach, night-by-night emergency shelters and services only programs. End users should refer to the [HMIS Data](https://www.hudexchange.info/resource/3824/hmis-data-dictionary/)  [Standards Manual](https://www.hudexchange.info/resource/3824/hmis-data-dictionary/) for further understanding. This is an occurrence point data element and should be recorded as it occurs according to the data standards. Date of Engagement should only be recorded **one time per head of household.**

## **Reporting**

Only clients with a Date of Engagement will display on CAPER reports.

Data Quality Reporting for street outreach projects is limited to clients with a Date of Engagement. Review all data elements for accuracy on the Date of Engagement to ensure data quality.

## Recording Date of Engagement

Date of Engagement is always recorded in a workflow on the HUD Program Enrollment page of the workflow, and will always display as follows:

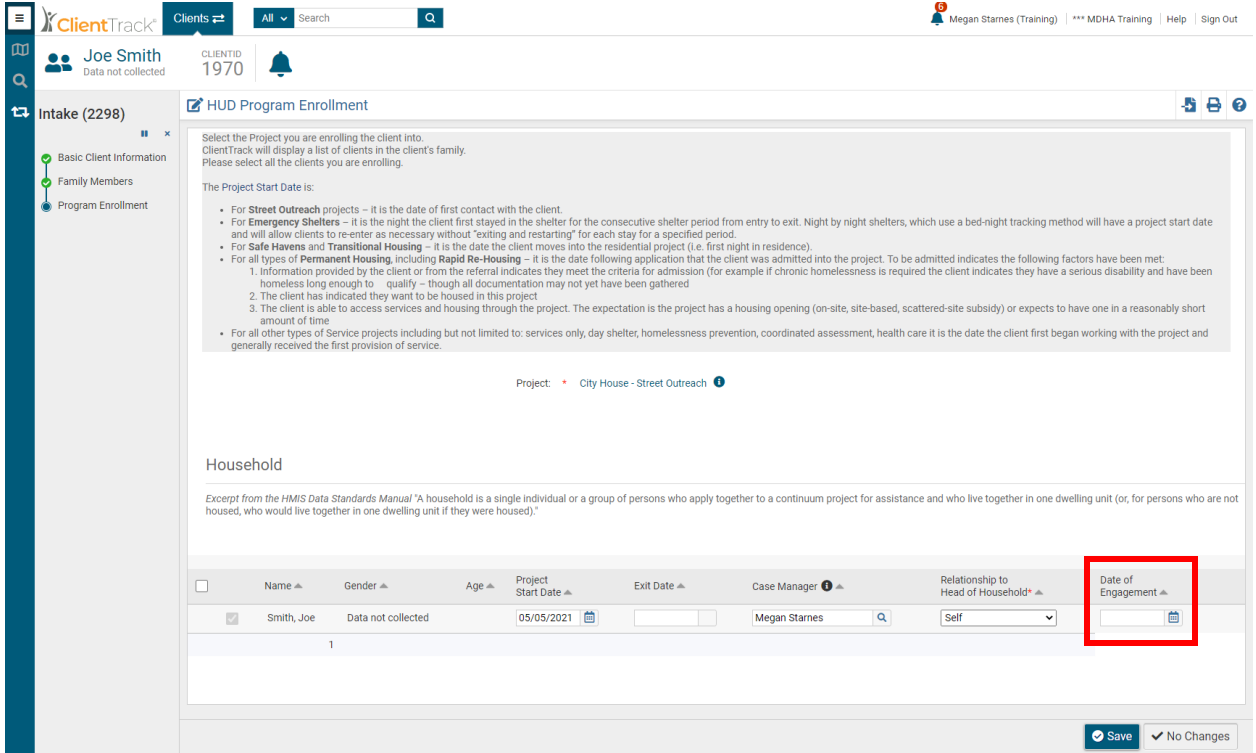

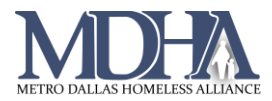

## **Entry Assessment**

You should only record the Date of Engagement at entry if the client becomes engaged at project start. Date of Engagement be equal to project start or occur at a later date. It must occur before or on project exit.

## **Update Assessment**

Most often, you will record Date of Engagement using the Update Assessment.

1. On the client's Dashboard, click the action arrow next to the enrollment.

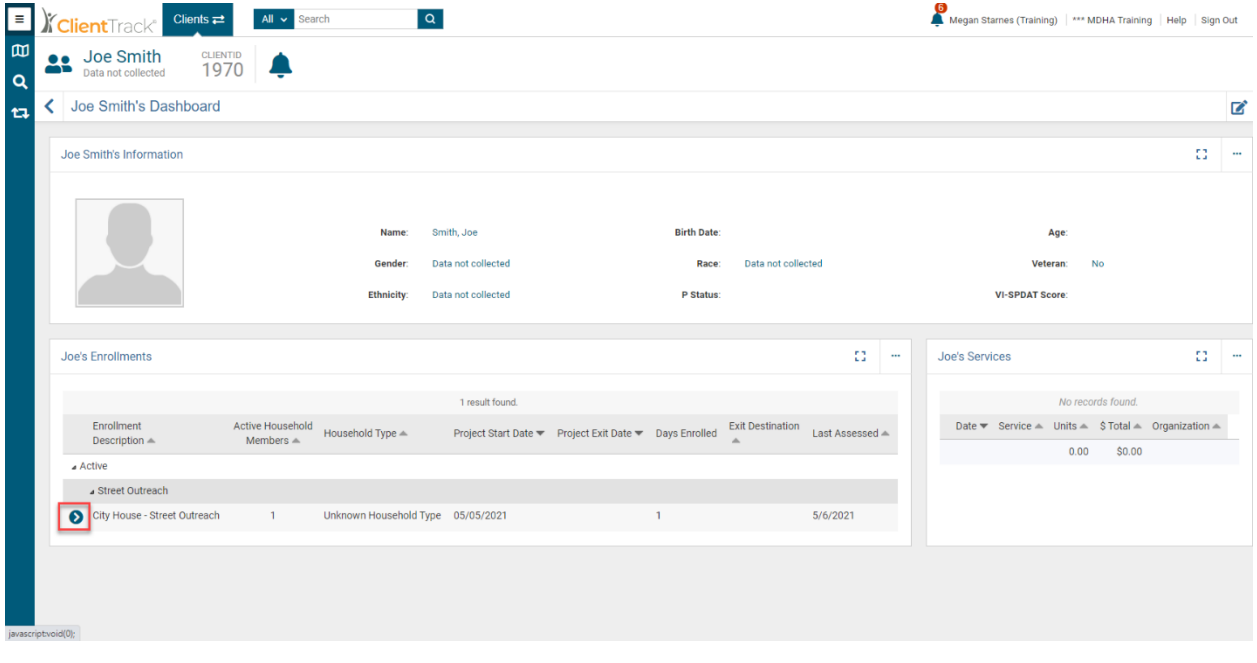

## 2. Click Update/Annual Assessment

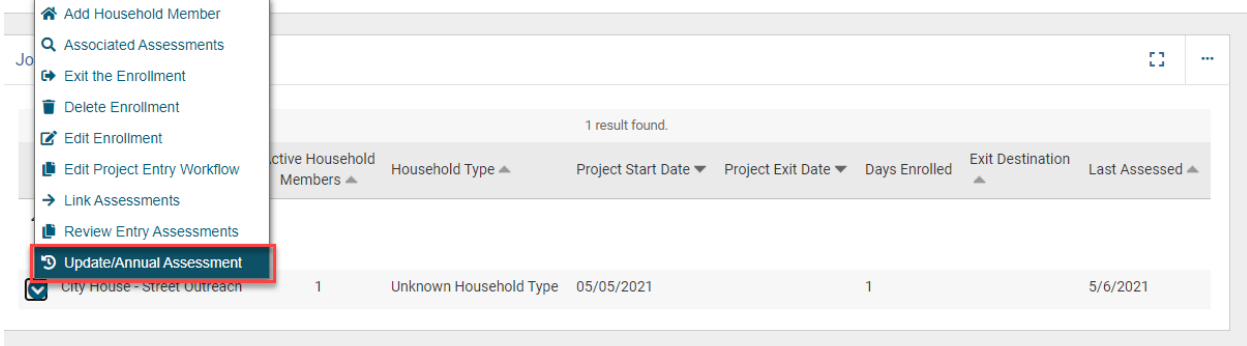

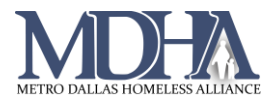

3. Record the Date of Engagement and click Save.

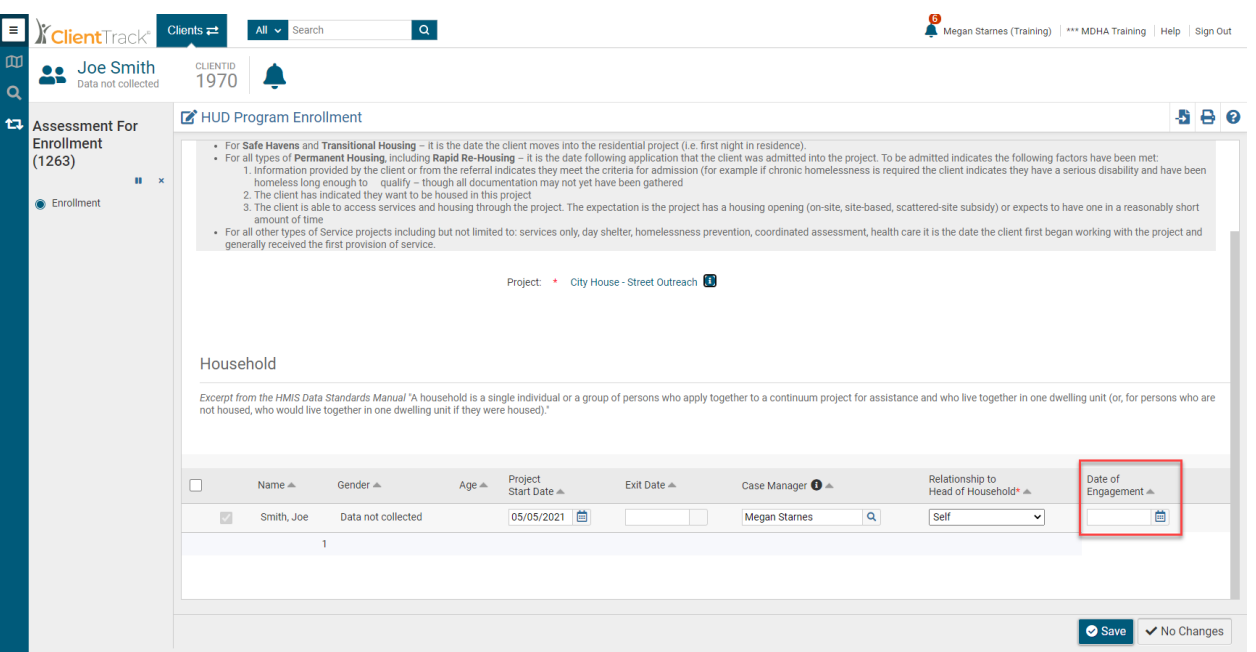

4. Choose whether you are completing an Update or Annual assessment, or editing an existing assessment.

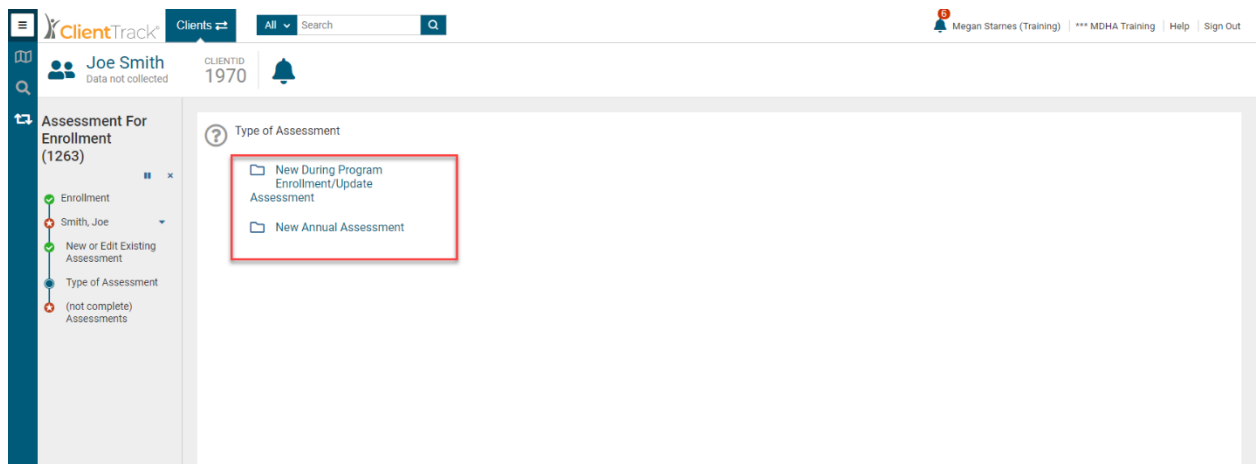

- 5. Continue the workflow and get all required information from the client.
- 6. Work to the end of the workflow and click Finish.